**Log Analysis When CLI get's complex** ITNOG3 Octavio Melendres

Network admin - Fastnet Spa

#### **Introduction**

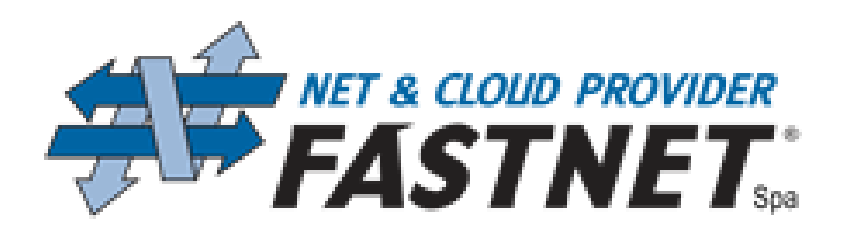

- Network engineer at Fastnet Spa from 2003
- Fastnet Spa is an ISP from Marche Region located in Ancona
- Company started in 1995 with analog modem access lines
- Today connecting companies and citizens using several technologies from wireless, DSL to fiber optics
- Uplinks to MIX and NAMEX up to 10Gbps
- Providing cloud, colocation and backup services at own Ancona datacenters

# **Log analysis for a network admin**

Log analysis is often a challenging task. (Even for a vi expert) Requires the analysis of great amount of data in short periods of time Usually under pressure from management in response of a network failure or attack

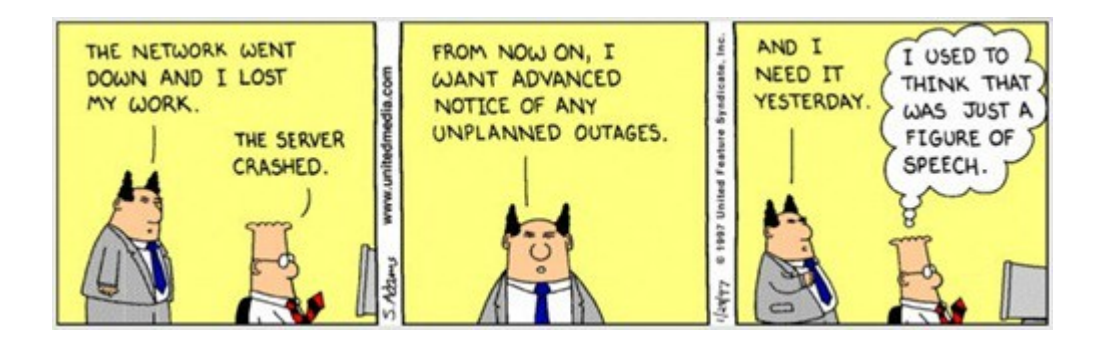

## **Solution used**

- There are several log analysis solutions available today!
- Most of solutions found are commercial
- Decided to use elasticsearch open source for Log Analysis
- Elasticsearch project is open source with commercial addon modules

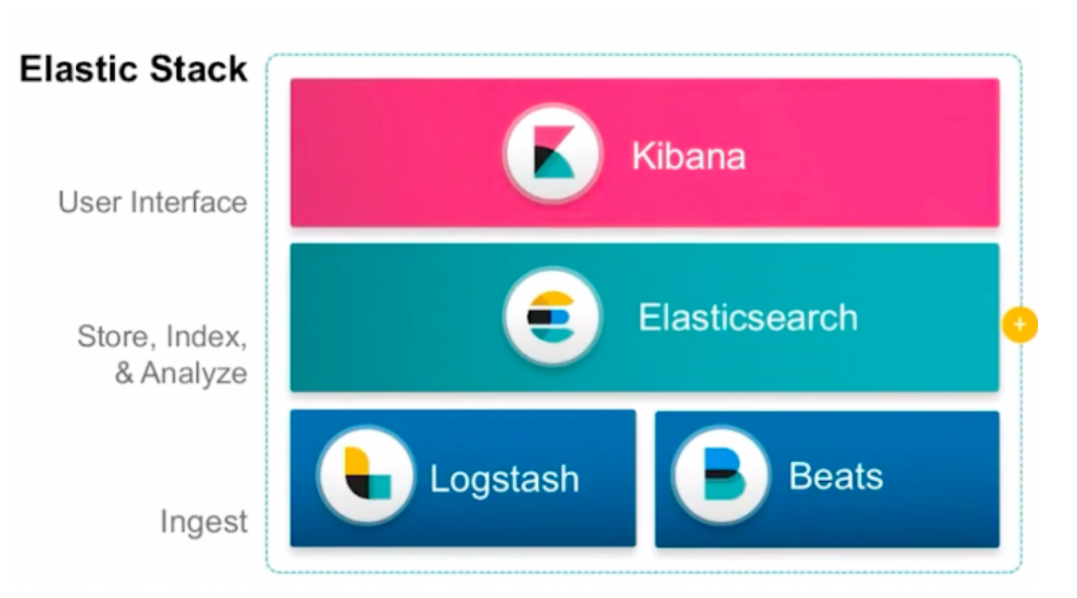

### **Log analysis process steps**

1. Generate & collect 2. Aggregate & normalize 3. Store & optimize 4. Analysis & Alert

#### **Generate & Collect**

## **Generate & Collect - Send all logs!!**

Log messages are generated directly by network devices and sent to Logstash module Logdata from servers is collected using Beats package

On old servers, used sshmount from the logserver to load the files

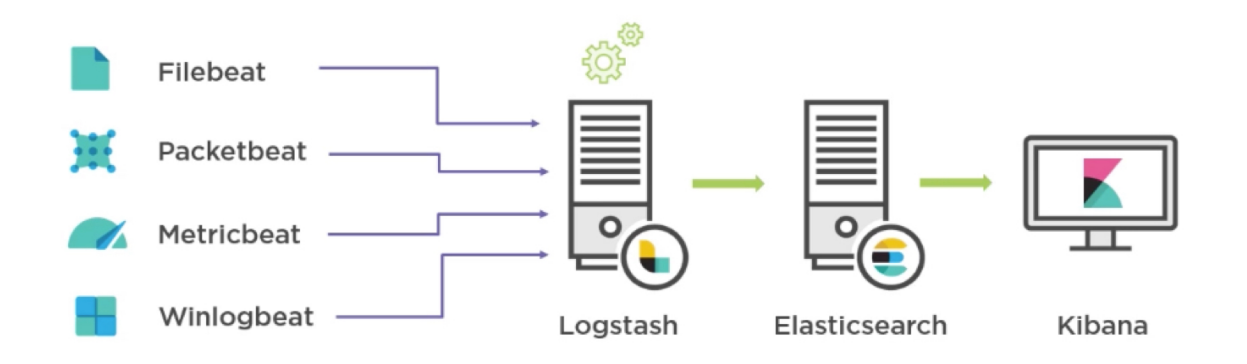

#### **Generate & Collect - Filebeat**

Filebeat module uses a simple configuration with sections input, output Includes several libraries with predefined file formats like: ngix, apache, mysql Support load balancing and reliable export to multiple servers

#### **Example configuration:**

filebeat.prospectors: - **input\_type: log**

- paths:
	- /var/log/fastnetmng/\*.log

**output.logstash:** hosts: ["localhost:5044"]

#### **Aggregate & Normalize**

# **Aggregate & Normalize - LOGSTASH**

Logstash is a data processing pipeline Ingest data from different sources Transforms data Sends reliably to elasticsearch

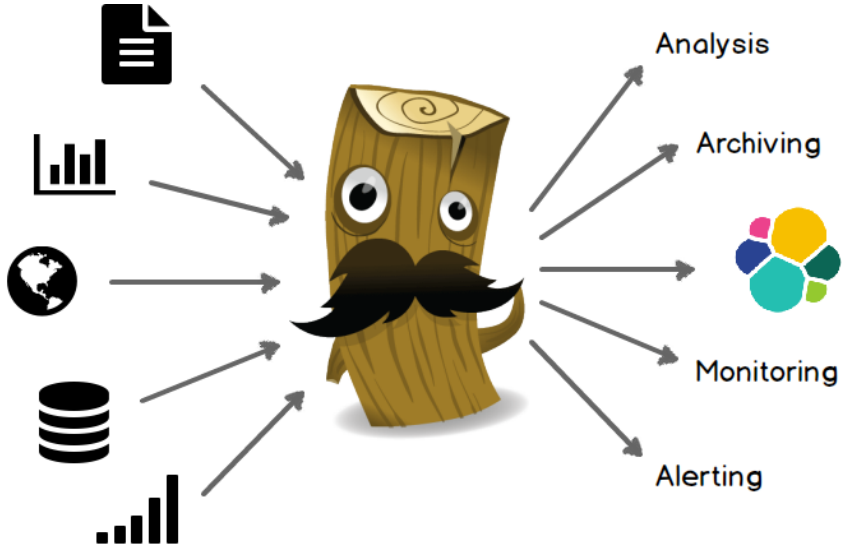

# **Aggregate & Normalize - LOGSTASH**

#### **Example configuration:**

```
input {
  udp {
   port => 42186
   type => syslog
   tags => "cisco-fw"
  } }
filter {
if "cisco-fw" in [tags] {
      grok {
        match => ["message", "^<%{POSINT:syslog_pri}>:%{CISCOTIMESTAMP:timestamp} ?(CEDT:|CEST:) %.*: %
{GREEDYDATA:cisco_message}"]
               tag on failure => " grokparsefailure1"
          } } }
output {
      if "cisco-fw" in [tags] {
     elasticsearch {
          hosts => "127.0.0.1:9200"
          index => "firewall-%{+YYYY.MM.dd}"
```
# **Aggregate & Normalize - GROK language**

Grok is a language to parse unstructured data using pattern matching A great tool for development is the Grok debugger interactive web page https://grokdebug.herokuapp.com

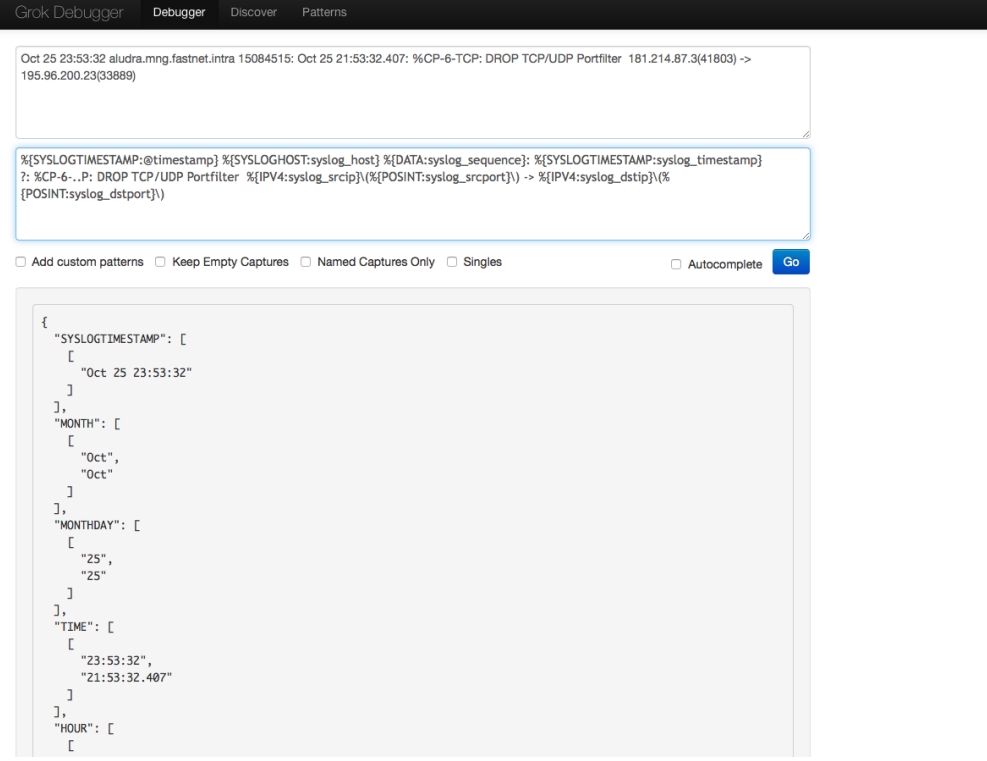

# **Aggregate & Normalize - Better syslog reliability**

Syslog uses mostly UDP unreliable protocol With logstash is possible to save unique logs from multiple copies, using hashing techniques

```
Example logstash configuration:
filter {
   fingerprint {
    source => ["message"]
    target => "fingerprint"
    key => "fastnethash"
    method => "SHA256"
   concatenate_sources => true
   }}
output {
  elasticsearch {
   document_id => "%{fingerprint}"
  }}
```
#### **Store & Optimize**

### **Store & Optimize - ELASTICEASEARCH**

- Elasticsearch is a search and analysis distributed engine
- Open source project based on Apache Lucene project
- **Engine stores and indexes** data

The Heart of the Elastic Stack

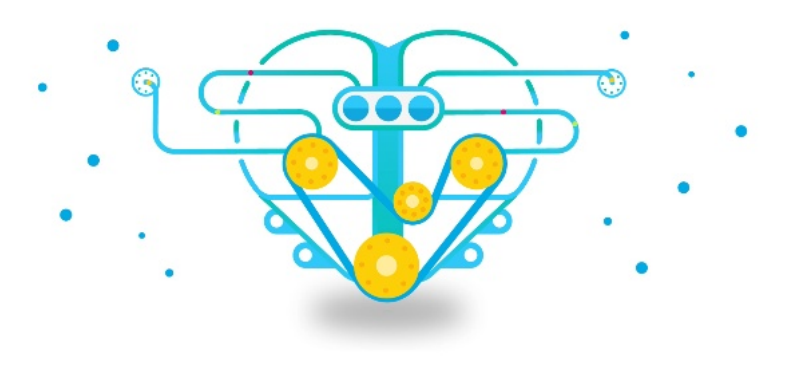

#### **Store & Optimize - ELASTICEASEARCH Deployment**

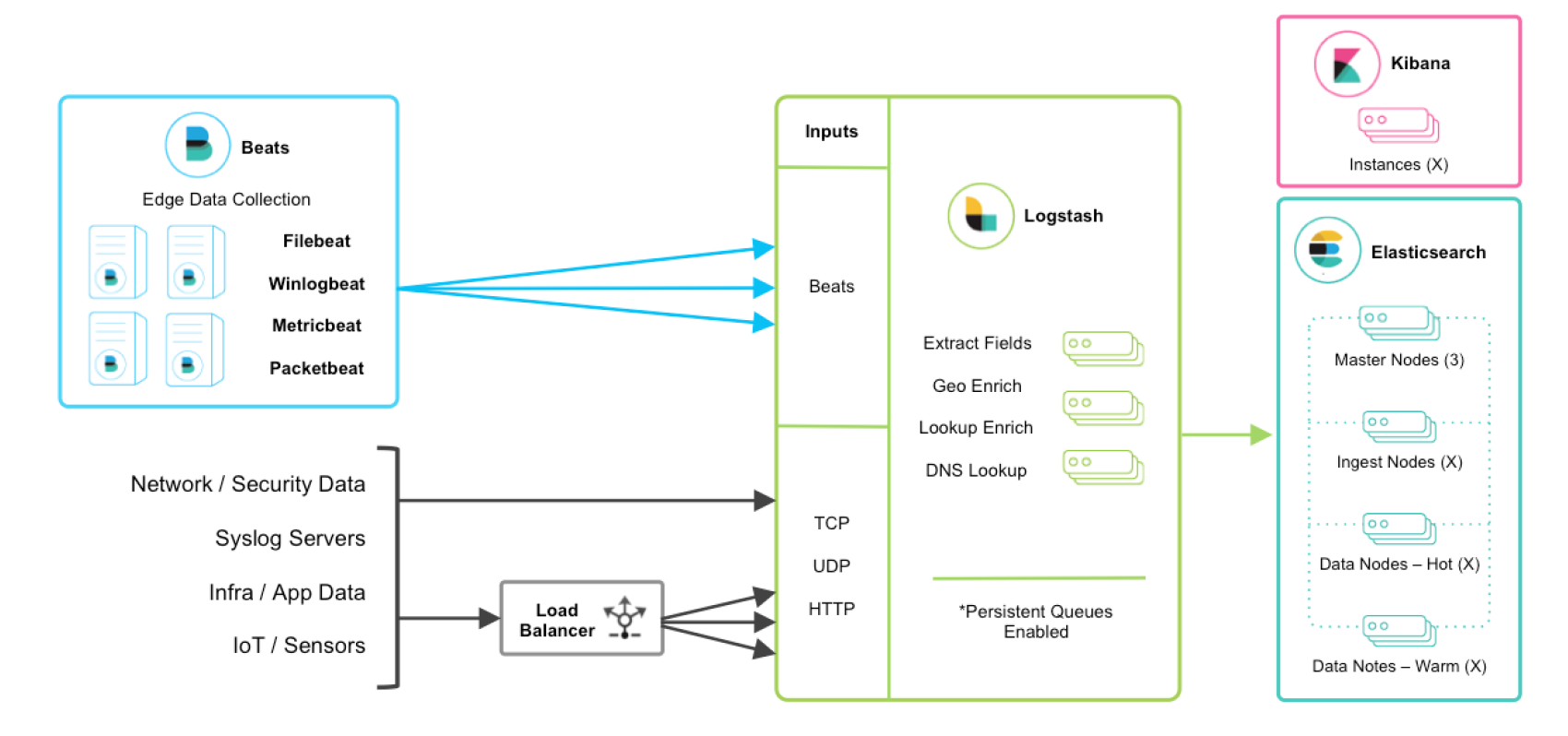

#### **Store & Optimize - ELASTICEASERCH MySQL differences**

Elasticsearch stores and indexes data like a database with some differences:

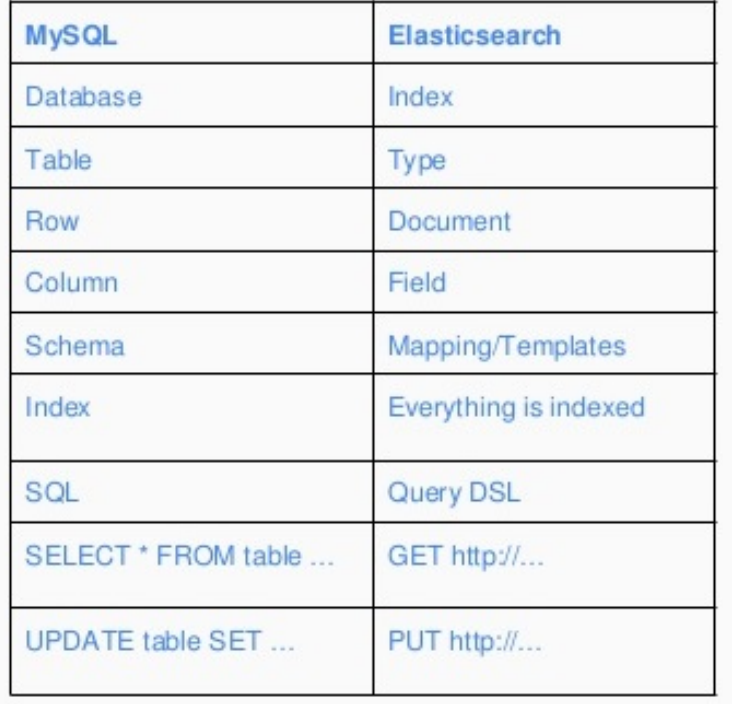

# **Store & Optimize - ELASTICSEARCH Security**

- Encryption and authentication is implemented in commercial module
- A **workaround** used for deployments used by small group of admins:
	- O Isolated Vlan for elastic cluster communication
	- $\circ$  Firewall publishes only the ports used to ingest data, filter on source
	- O Isolated Kibana with NGIX server as authenticated proxy

#### **Store & Optimize - Index Maintenance**

Elasticsearch module CURATOR performs maintenance on stored data Used CURATOR to automate remove or archive old data using CRON jobs

#### **Example configuration:**

actions:

1:

L

 action: delete\_indices description: >- Delete indices older than 7 days filters:

 - filtertype: pattern **kind: prefix value: firewall-syslogs-**

exclude:

 - filtertype: age source: name direction: older timestring: '%Y.%m.%d' **unit: days unit\_count: 7**

#### **Analysis & Alert**

#### **Analysis &Alert - Search data with Kibana**

Full text search with trends

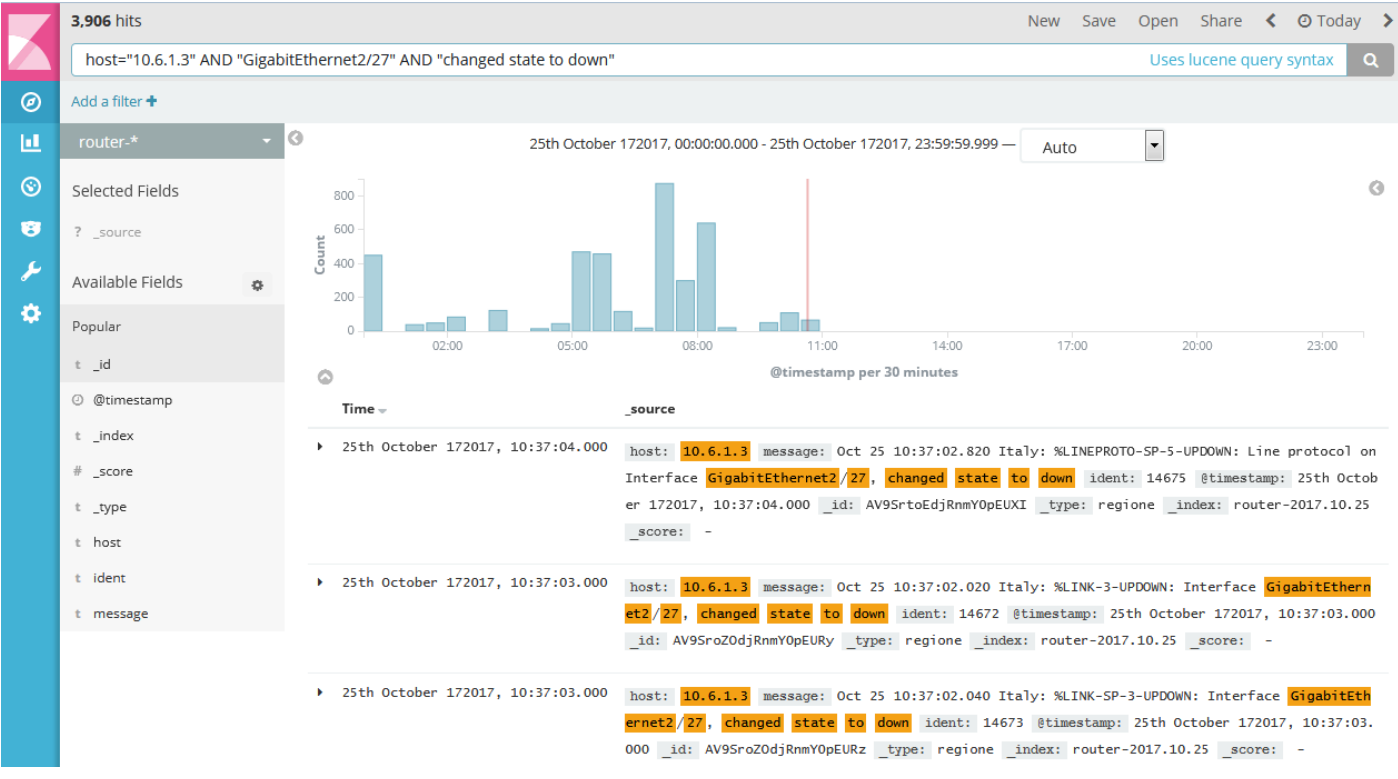

# **Analysis &Alert**

Counting based on occurrences of field gathered from Logstash

Linked to Saved Search "ASA"  $\circledcirc$ Add a filter + 匝 firewall-\*  $\blacktriangleright$  x  $\circledcirc$ Data Options metrics 容 Metric Count ىم  $\ddot{\text{o}}$ buckets dst\_ip.keyword: Descending © X **D** Split Rows Add sub-buckets

Visualize / ASA TOP DST

 $\circ$ 

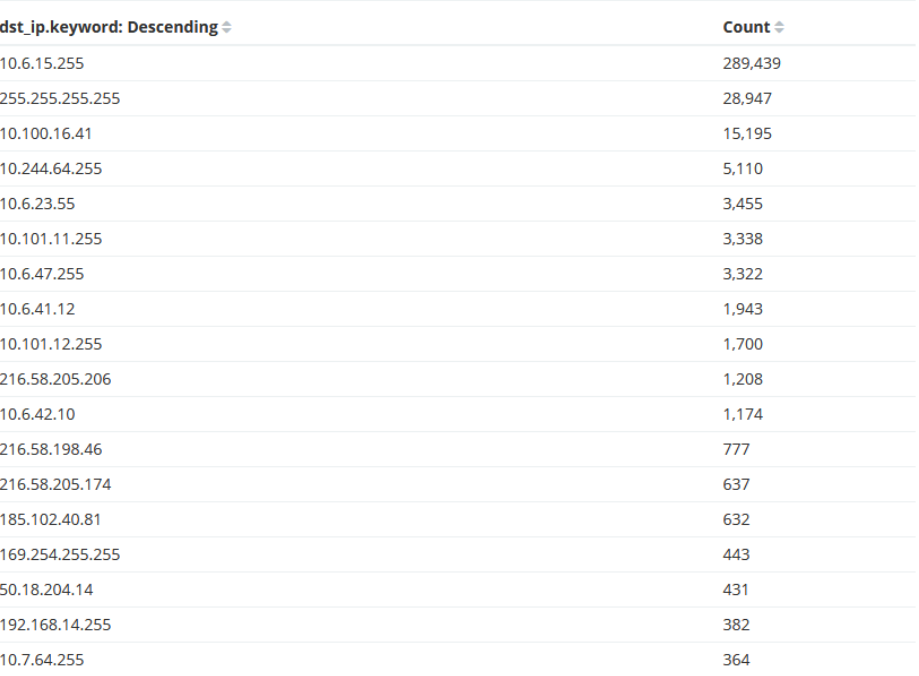

Save Share Refresh < @ Today

# **Analysis &Alert**

Graphing numbers of occurrences at several levels

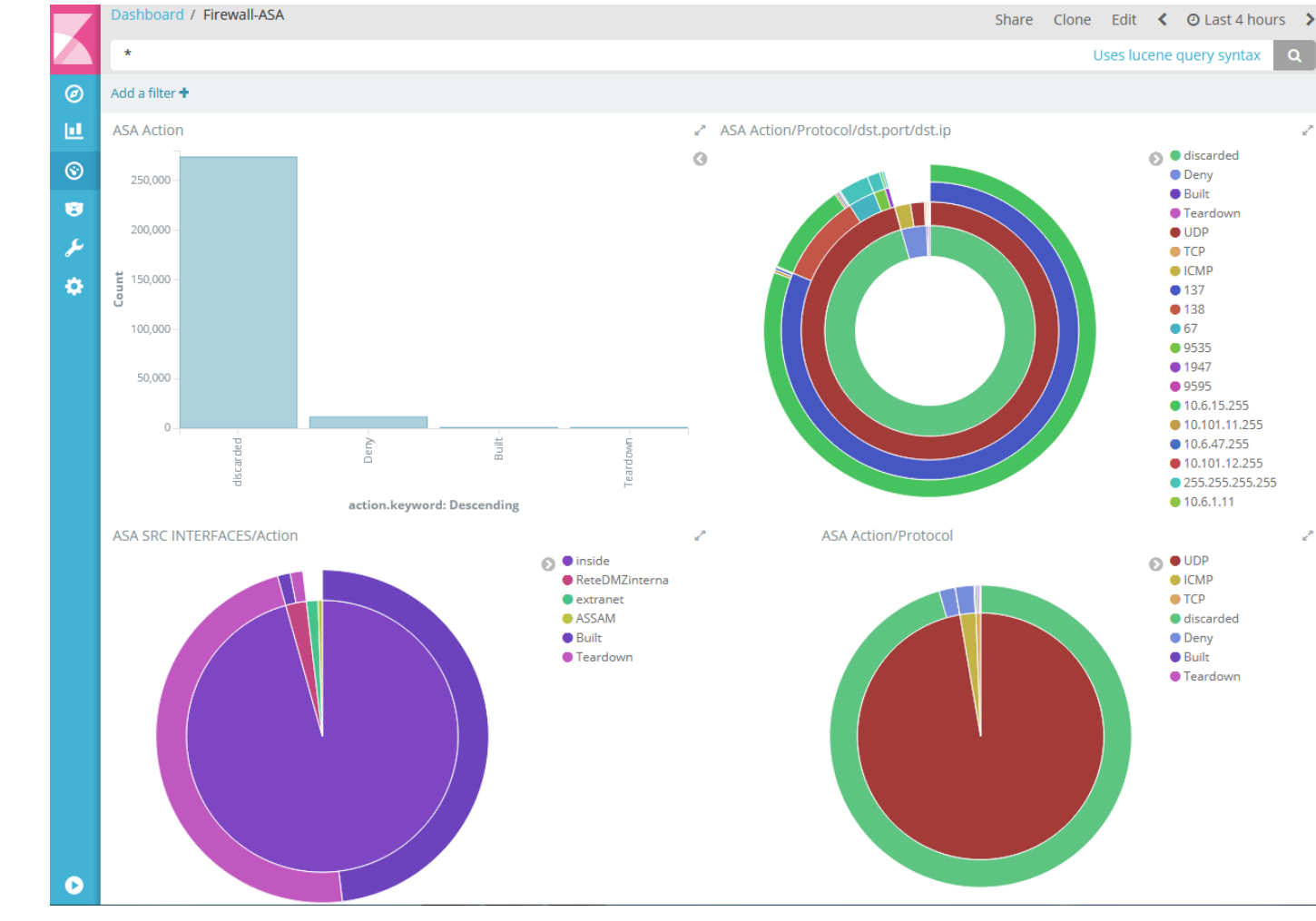

# **Analysis &Alert**

Email server example: **Trending** emails sent over time

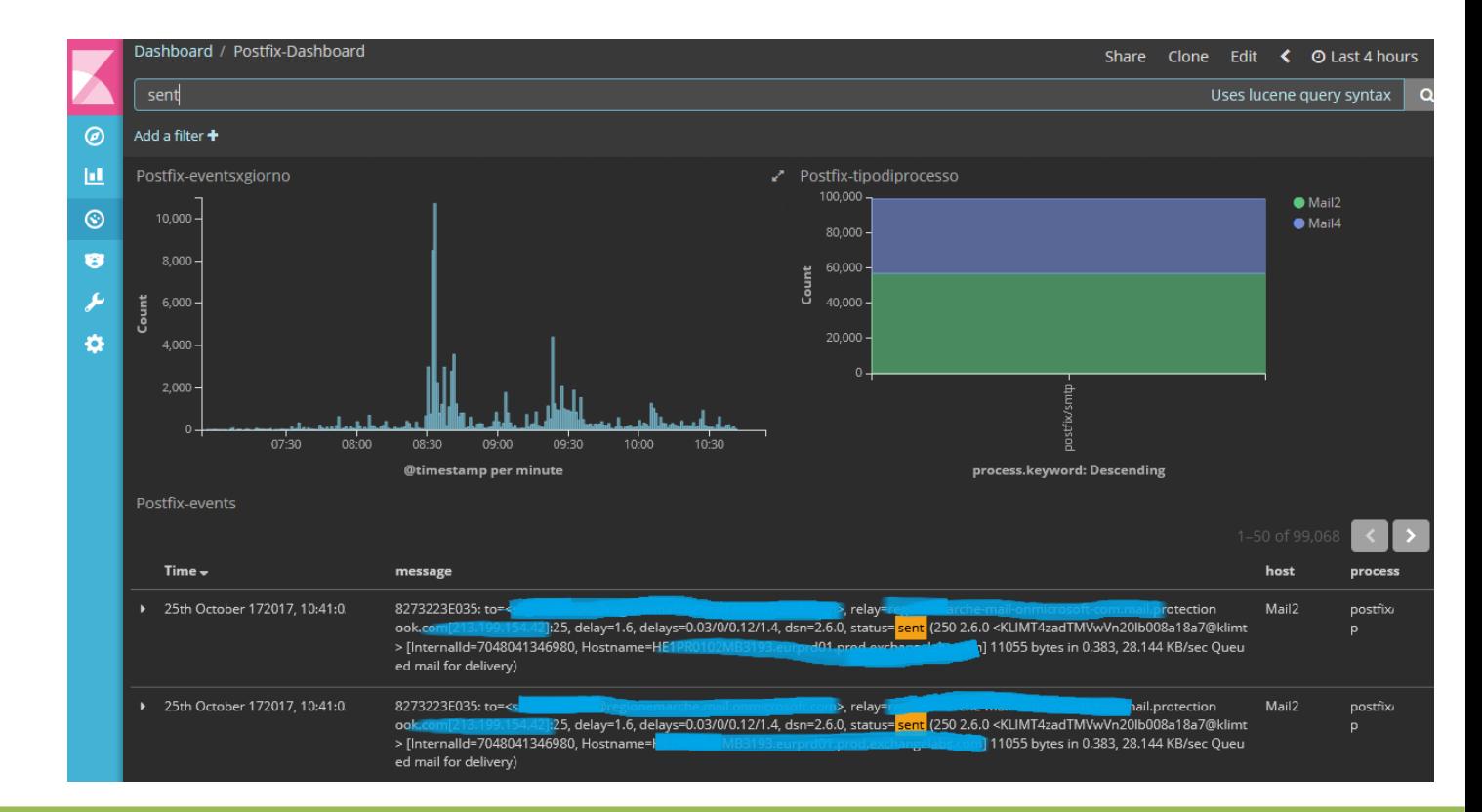

# **Analysis &Alert - Alerting**

Alerting is included in the commercial X-Pack, Watcher module Alternative open source project using the elastic API: <https://github.com/Yelp/elastalert> [http://elastalert.readthedocs.io](http://elastalert.readthedocs.io/)

#### **What's next? Some interesting new features**

- $\bullet$ Interesting developments are being released constantly, some recent:
- Netflow module, for easier traffic analysis
- Logstash Jquery for importing SQL data
- Artificial intelligence features, unfortunately as commercial add-on

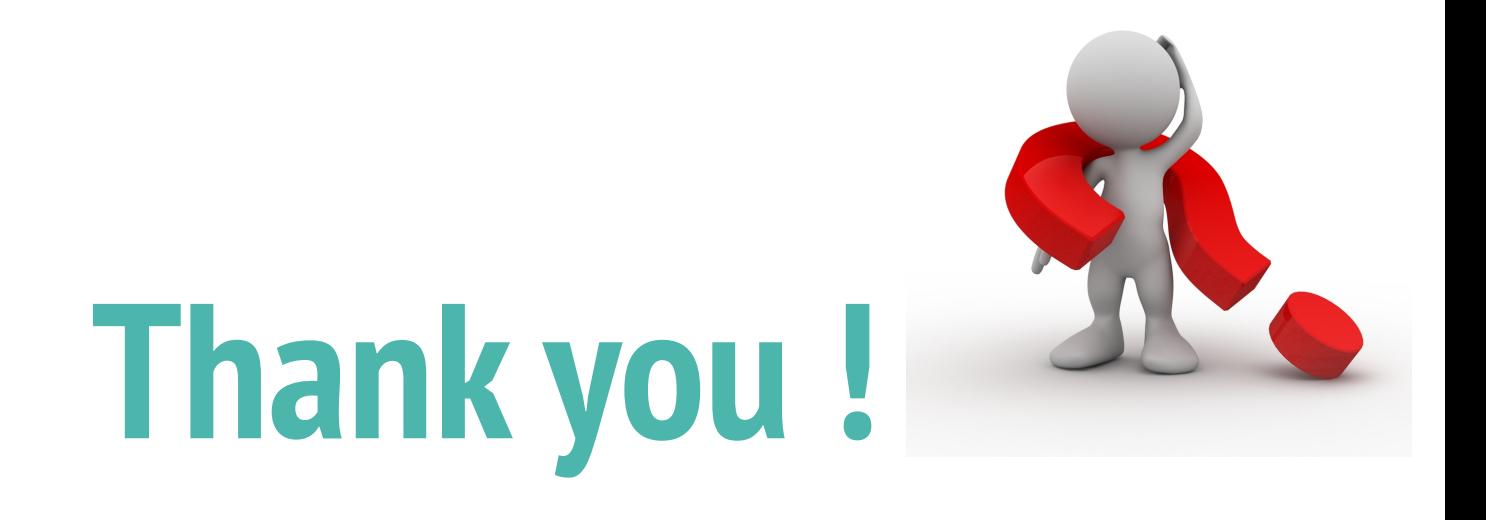

#### For any additional questions, please send me a note: o.melendres@fastnet.it